# **Instrukcja dla podmiotów zainteresowanych udziałem w postępowaniu w ramach PZP – podpis elektroniczny dokumentu**

**UWAGA!** Instrukcja ma charakter zaleceń (dobrej praktyki) i ma na celu pomoc Wykonawcom w spełnieniu wymagań formalnych określonych w SWZ oraz ogłoszeniu o zamówieniu. Zamawiający akceptuje również inne formy podpisu elektronicznego wyczerpujące wymagania określone w SWZ i ogłoszeniu o zamówieniu.

### **I. Przygotowanie dokumentu/pliku**

Dokument tj. Zał. Nr 3 Formularz cenowy oraz Zał. Nr 4, Zał. Nr 5 i ewentualnie Zał. Nr 6 w przypadku Wykonawców wspólnie ubiegających się o udzielenie zamówienia należy uzupełnić elektronicznie w sposób kompletny dla wygody obu stron oraz zachowania czytelności, a następnie wydrukować do pdf.

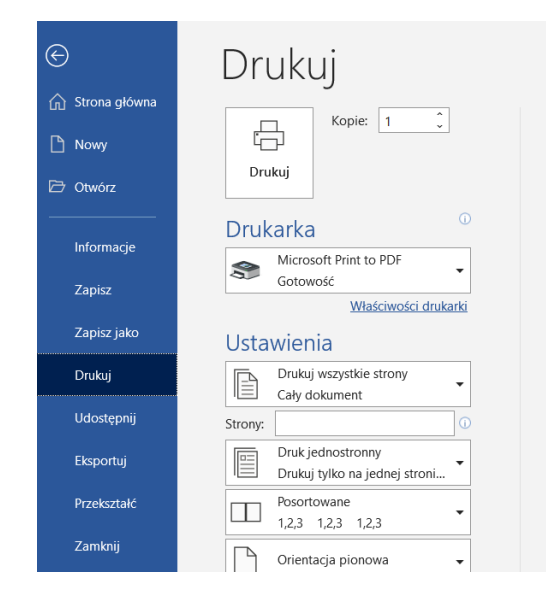

*Rysunek 1. Drukowanie dokumentu do pdf*

W ten sposób wygenerowane dokumenty należy zapisać na dysku komputera w sposób jednoznacznie pozwalający je później odnaleźć. Dzięki temu rozwiązaniu, inaczej niż przy skanowaniu, nie tracimy na jakości dokumentu.

W przypadku braku systemowej drukarki PDF można skorzystać z tzw. wirtualnych drukarek pdf (np. doPDF, PDFCreator, PDF24). Wystarczy pobrać z zaufanej strony www plik do zainstalowania, zainstalować oprogramowanie, wybrać zainstalowaną drukarkę pdf i wydrukować dokument. Dokument otwieramy i drukujemy do pdf dopiero po zainstalowaniu drukarki wirtualnej, aby uniknąć błędów.

Alternatywnie można wypełnione w programie np. word dokumenty, tj. Załącznik nr 3, 4 i 5 oraz ewentualnie Nr 6 w przypadku Wykonawców wspólnie ubiegających się o udzielenie zamówienia poprzez formułę "Zapisz jako" zapisać jako typ pdf.

| Zapisz jako<br>X                         |                                                                                                   |                        |                                   |               |
|------------------------------------------|---------------------------------------------------------------------------------------------------|------------------------|-----------------------------------|---------------|
|                                          | << ARCHIWUM > catering > swz do zamieszczenia >                                                   | Ō<br>v                 | Przeszukaj: swz do zamieszcz<br>Ω |               |
| Nowy folder<br>Organizuj v               |                                                                                                   |                        | ⊪: •<br>Ω                         |               |
| Ten komputer                             | Nazwa                                                                                             | Data modyfikacji       | Typ                               | Rozmiar       |
| Dokumenty<br>H                           | DOKUMENTY PO OTWARCIU                                                                             | 24.02.2021 12:59       | Folder plików                     |               |
| Muzyka                                   | informacja z art. 222 ust. 4                                                                      | 24.02.2021 07:42       | Adobe Acrobat D                   | 283 KB        |
| Obiekty 3D                               | OGŁOSZENIE O ZAMÓWIENIU BZP                                                                       | 15.02.2021 09:02       | Adobe Acrobat D                   | 147 KB        |
|                                          | SWZ w wersji dostępnej cyfrowo                                                                    | 15.02.2021 08:49       | Adobe Acrobat D                   | <b>504 KB</b> |
| Obrazy<br>Е                              | SWZ zatwierdzona<br>国                                                                             | 15.02.2021 08:33       | Adobe Acrobat D                   | 7924 KB       |
| Pobrane                                  | 国<br>Zał nr 1 Szczegółowy Opis Przedmiotu Z                                                       | 15.02.2021 08:52       | Adobe Acrobat D                   | 282 KB        |
| Pulpit                                   | 国<br>Zał nr 2 umowa                                                                               | 15.02.2021 08:54       | Adobe Acrobat D                   | 557 KB        |
| Wideo                                    |                                                                                                   |                        |                                   |               |
| E Dysk lokalny (C) V <<br>$\overline{ }$ |                                                                                                   |                        |                                   |               |
| Nazwa pliku:                             | Zal. Nr 4 do SWZ - Wzor oswiadczenia o braku podstaw do wykluczenia                               |                        |                                   |               |
| Zapisz jako typ: Plik PDF                |                                                                                                   |                        |                                   | $\checkmark$  |
| Autorzy:                                 | Tagi: Dodaj tag                                                                                   |                        | Tytuł: Dodaj tytuł                |               |
|                                          | Optymalizuj: @ Standardowo<br>(publikowanie w<br>trybie online i<br>Otwórz plik po<br>drukowanie) | Opcje<br>opublikowaniu |                                   |               |
|                                          | O Minimalny rozmiar<br>(publikowanie w<br>trybie online)                                          |                        |                                   |               |
| $\land$ Ukryj foldery                    |                                                                                                   | Narzedzia              | Zapisz                            | Anului        |

*Rysunek 2. Zapisywanie pliku jako pdf*

## **II. Podpis Wykonawcy**

W miejscu na podpis Wykonawcy można nadrukować/uzupełnić elektronicznie imię i nazwisko osoby podpisującej, a następnie podpisać plik elektronicznie jak poniżej. Można również uzupełnić dokumenty, wydrukować i podpisać w formie papierowej, a następnie zeskanować (najlepiej jeden załącznik jako jeden plik, a nie każda strona oddzielnie). Zeskanowany i czytelny plik można następnie podpisać elektronicznie zgodnie z instrukcją. Każdy tak przygotowany plik podpisujemy oddzielnie, tzn. każdy z plików musi zawierać podpis elektroniczny.

#### **III. Podpis elektroniczny ePUAP**

Za pomocą profilu ePUAP możemy podpisać pliki o różnym formacie, jednak zastosowanie formatu pdf pozwoli uniknąć problemów z różnymi wersjami edytorów tekstowych i związanych z nimi zmian formatowania/wyglądu pliku.

Przygotowany i sprawdzony plik każdy oddzielnie, w przypadku jeżeli nie robimy jednego skanu ze wszystkich wymaganych Załączników (tj. Załącznika Nr 3, 4, 5 i ewentualnie 6 w przypadku Wykonawców ubiegających się wspólnie o udzielenie zamówienia) podpisujemy profilem zaufanym ePUAP w następujących krokach:

- 1. Wchodzimy na stronę **https://moj.gov.pl/nforms/signer/upload?xFormsAppName=SIGNER**
- 2. Wybieramy plik do podpisu i klikamy podpisz

# Mój Gov Podpisz dokument elektronicznie za pomocą podpisu zaufanego Możesz: podpisywać dokumenty – również te, które podpisał ktoś inny sprawdzić, czy inne osoby złożyły prawidłowy podpis • zobaczyć podpisane dokumenty  $\boxed{()}$  Rozmiar dokumentu: maksin  $m$  10 MR Rozszerzenie: pdf, .txt, .tf, .xps, .dd, .dds, .odp, .doc, .xls, .ppt, .docx, .xlsx, .ppt, .csv, .jpg, .jpeg, .tif, .tff, .geolff, .pgg, .xvg, .mpg, .xvg, .mpg, .xvg, .mpg, .xvg, .mpg, .xvg, .mpg, .xvg, .mpg, .xvg, .apg, . Format podpisywania: -<br>• Dokument .pdf podpiszesz w formacie PAdES<br>|eśli chcesz podpisać .pdf w formacie XAdES - kliknij<br>ten link.

**WYBIERZ DOKUMENT Z DYSKU** 

albo przeciągnij i upuść tutaj

*Rysunek 3. Dodawanie dokumentu do podpisania za pomocą ePUAP*

· Dokumenty inne niż .pdf podpiszesz w<br>formacie XAdES

- Firefox od wersji 65.0.1<br>- Safari od wersji 12.0.2

Sprawdż, czym się różnią formaty PAdES i XAdES. i<mark>my przeglądarki internetowe:</mark><br>gle Chrome od wersji 71.0.3

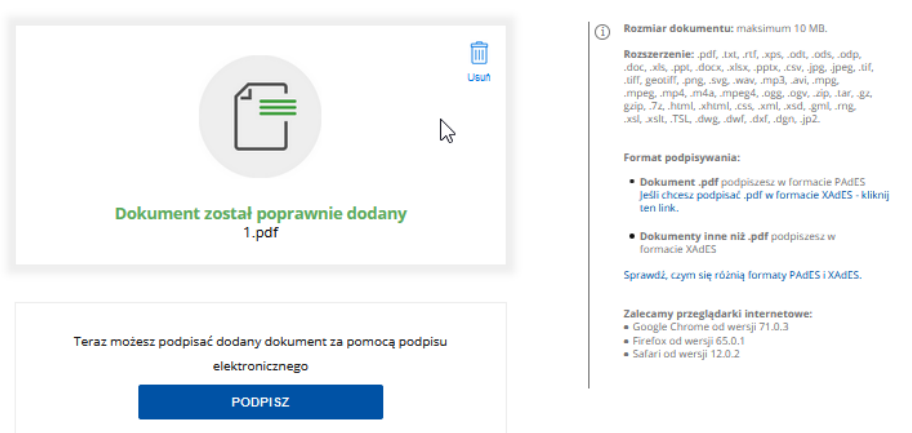

*Rysunek 4. Podpisywanie dokumentu za pomocą ePUAP*

- 3. Logujemy się na nasz profil zaufany (zostajemy automatycznie przekierowani), jeśli nie byliśmy zalogowani.
- 4. Podpisujemy dokument otrzymanym kodem sms (lub inny sposób, zgodnie z ustawieniami naszego profilu zaufanego)
- 5. Pobieramy podpisany dokument na dysk komputera i zapisujemy go w sposób pozwalający na późniejszą jednoznaczną identyfikację (grafika poniżej).

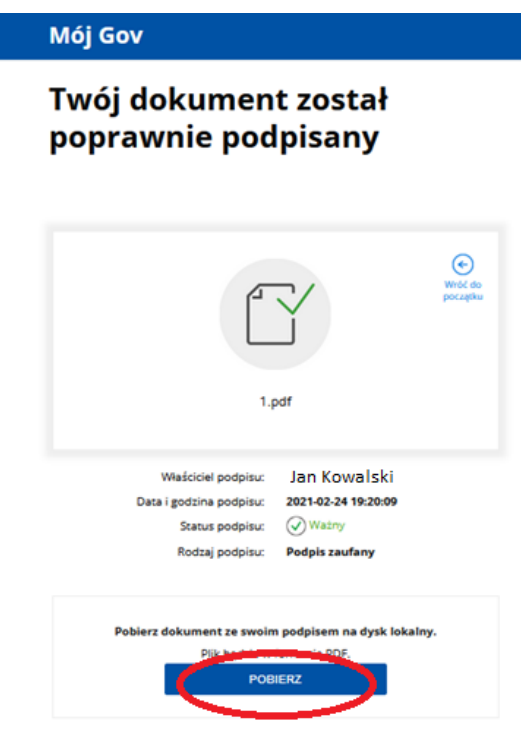

*Rysunek 5. Pobieranie dokumentu podpisanego za pomocą ePUAP*

Jeżeli nie możemy pobrać podpisanego pliku, należy zmienić ustawienia przeglądarki. Pojawia się wtedy zwykle żółty pasek na górze strony, jak na obrazku poniżej.

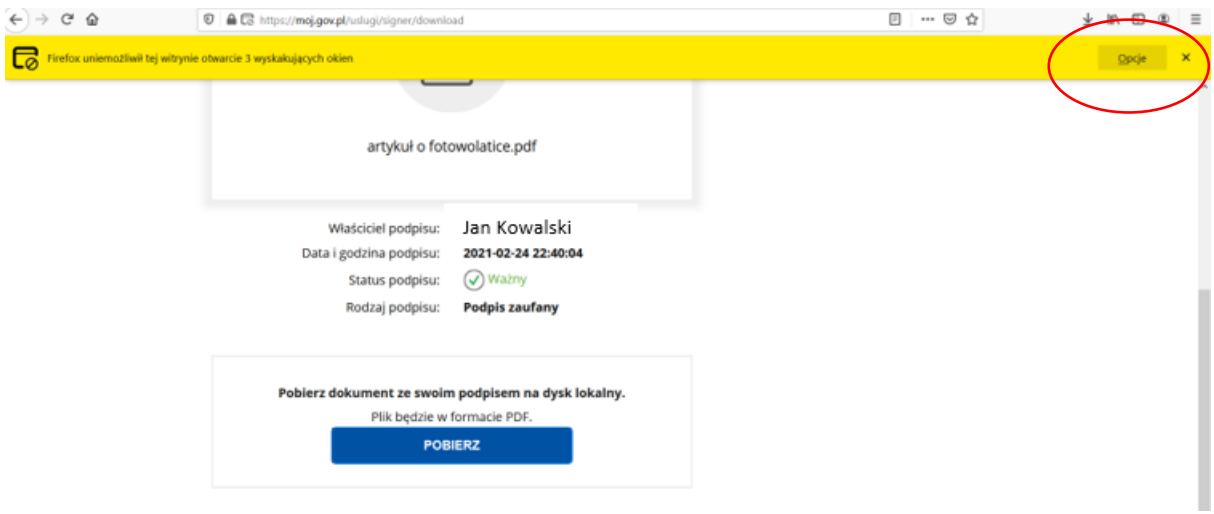

*Rysunek 6. Rozwiązywanie problemów z pobieraniem podpisanego dokumentu*

Wybieramy przycisk Opcje, a następnie zgadzamy się na otwieranie wyskakujących okien na tej stronie. Pojawia się komunikat o możliwości otwarcia/zapisania pliku. Zapisujemy plik.

Pobrane dokumenty lub dokument (w przypadku jednego skanu wszystkich załączników) będą zawierać podpis zaufany, należy je zapisać w odrębnym katalogu na dysku. W dalszej kolejności należy wejść na MINIPORTAL i wskazać pliki do zaszyfrowania (tj. Załącznik Nr 3, 4, 5 i ewentualnie 6 w przypadku wykonawców wspólnie ubiegających się o udzielenie zamówienia lub jeden plik (skan wszystkich wymaganych Załączników). System kompresuje wszystkie pliki, szyfruje i daje możliwość przekierowania się na stronę internetową [https://obywatel.gov.pl/nforms/ezamowienia,](https://obywatel.gov.pl/nforms/ezamowienia) gdzie Wykonawca przez kafelek "formularz do złożenia, zmiany, wycofania oferty lub wniosku" przesyła

zaszyfrowany skompresowany plik do Zamawiającego jako ofertę w postępowaniu o udzielenie zamówienia.

**Oferty z dokumentami bez podpisu elektronicznego określonego w ogłoszeniu o udzielenie zamówienia nie będą spełniały wymogów formalnych, tzn. zostaną odrzucone.**